# **Python Amazon MWS Documentation** *Release 0.8.15*

**Paulo Alvarado**

**Oct 05, 2021**

# **CONTENTS**

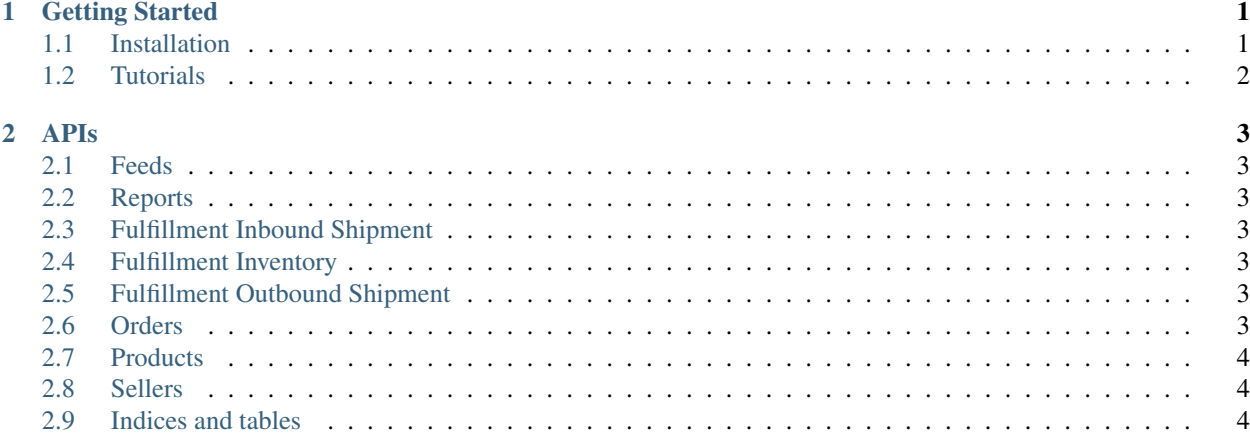

#### **CHAPTER**

#### **ONE**

# **GETTING STARTED**

### <span id="page-4-1"></span><span id="page-4-0"></span>**1.1 Installation**

This process assumes you have already created an Amazon Marketplace Webservices (MWS) account.

### **1.1.1 Setup API Access**

- Go to <https://developer.amazonservices.com> (or .ca/.de/.jp/.fr/.co.uk)
- Click on the *Sign up for MWS* button and follow the instructions.
- At the end you must have a screen (print it and save it !)

This screen will contain the following credentials:

- Merchant Id (or Seller Id) This is your unique merchant/seller ID
- Marketplace Id This is the id for the marketplace you are selling on. It allows you to target specific markerplaces (US, Japan, Europe, etc..) in which you are authorized to sell.
- Access key Used to identify the user of this API.
- Secret key This is used to authenticate every request sent to Amazon

Make sure to keep this confidential as these credentials can potentially compromise your account.

#### **1.1.2 Test API Access**

- Go to <https://mws.amazonservices.com/scratchpad/index.html> (you can change the domain .com like before)
- In API selection, choose Products and *ListMatchingProducts*
- In Authentication put your credentials.
- Input the desired MarketplaceId and put "python" in Query
- Click on the submit button

If everything is good, you can see a response 200 and a list of item matching python

### **1.1.3 Install MWS Python API :)**

From PyPi

\$ pip install mws

# <span id="page-5-0"></span>**1.2 Tutorials**

#### **1.2.1 Uploading Products to Amazon**

#### **CHAPTER**

#### **TWO**

#### **APIS**

### <span id="page-6-1"></span><span id="page-6-0"></span>**2.1 Feeds**

### <span id="page-6-2"></span>**2.2 Reports**

Here is a very simple example of how to retrieve a report from Amazon (assuming you already have a report ID from a different request, or from seller central) using the python-amazon-mws wrapper.

#### **from mws import** mws access\_key = 'accesskey' #replace with your access key merchant\_id = 'merchantid' #replace with your merchant id secret\_key = 'secretkey' #replace with your secret key reportid = '123456' #replace with report id  $x =$  mws. Reports (access\_key=access\_key, secret\_key=secret\_key, account\_id=merchant\_id) report = x.get\_report(report\_id=reportid) response\_data = report.original print response\_data

# <span id="page-6-3"></span>**2.3 Fulfillment Inbound Shipment**

### <span id="page-6-4"></span>**2.4 Fulfillment Inventory**

### <span id="page-6-5"></span>**2.5 Fulfillment Outbound Shipment**

### <span id="page-6-6"></span>**2.6 Orders**

Here is a very simple example of how to retrieve a orders from Amazon

```
from mws import mws
access_key = 'accesskey' #replace with your access key
seller_id = 'merchantid' #replace with your seller id
secret_key = 'secretkey' #replace with your secret key
marketplace_usa = 'ATVPDKIKX0DER'
```
(continues on next page)

(continued from previous page)

```
orders_api = mws.Orders(access_key, secret_key, seller_id, region='US')
orders = orders_api.list_orders(marketplaceids=[marketplace_usa], created_after='2017-
\leftrightarrow07-07')
```
# <span id="page-7-0"></span>**2.7 Products**

Here is a very simple example of how to retrieve a products from Amazon

```
from mws import mws
access_key = 'accesskey' #replace with your access key
seller_id = 'merchantid' #replace with your seller id
secret_key = 'secretkey' #replace with your secret key
marketplace_usa = 'ATVPDKIKX0DER'
products_api = mws.Products(access_key, secret_key, seller_id, region='US')
products = products_api.list_matching_products(marketplaceid=marketplace_usa, query='*
˓→')
```
### <span id="page-7-1"></span>**2.8 Sellers**

### <span id="page-7-2"></span>**2.9 Indices and tables**

- genindex
- modindex
- search